# **Scripts define HOW**

The report defines WHAT & WHY

Mikhail Dozmorov Fall 2017

### **Literate programming**

Let us change our traditional attitude to the construction of programs: Instead of imagining that our main task is to instruct a computer what to do, **let us concentrate rather on explaining to humans what we want** the computer to do. Basic idea - use human- and computer-readable chunks.

–*Donald E. Knuth, Literate Programming, 1984*

## **RMarkdown/knitR**

#### **Writing reports**

- **HTML**: HyperText Markup Language, used to create web pages. **·** Developed in 1993
- **LaTeX**: a typesetting system for production of technical/scientific **·** documentation, PDF output. Developed in 1994
- **Sweave**: a tool that allows embedding of the R code in LaTeX **·** documents, PDF output. Developed in 2002
- **Markdown**: a lightweight markup language for plain text formatting **·** syntax. Easily converted to HTML

#### **HTML example**

- HTML files have .html extension **·**
- Pairs of tags define content/formatting **·**

<h1> Header level 1 </h1> <a href="http://www.."> Link </a> <p> Paragraph </p>

5/37

#### **HTML example**

<!DOCTYPE html>  $<$ html $>$ <head> <meta http-equiv="Content-Type" content="text/html; charset=utf-8"/> </head> <body> <h1>Markdown example</h1> <p>This is a simple example of a Markdown document.</p> You can emphasize code with <strong>bold</strong> or <em>italics</em>, or  $<$ code>monospace</code> font. </body>  $\langle$ html $>$ 

#### **LaTeX example**

- LaTeX files usually have a .tex extension **·**
- LaTeX commands define appearance of text, and other formatting **·** structures

http://www.electronics.oulu.fi/latex/examples/example\_1

7/37

#### **LaTeX example**

\documentclass{article} \usepackage{graphicx} \begin{document} \title{Introduction to \LaTeX{}} \author{Author's Name} \maketitle \begin{abstract} This is abstract text: This simple document shows very basic features  $\text{LareX}\$ \end{abstract} \section{Introduction}

#### **Sweave example**

- Sweave files typically have .Rnw extension **·**
- LaTeX syntax for text, << chunk\_name>>= < code> @ syntax outlines code blocks

```
\documentclass{article}
\usepackage{amsmath}
\usepackage{natbib}
\usepackage{indentfirst}
\DeclareMathOperator{\logit}{logit}
% \VignetteIndexEntry{Logit-Normal GLMM Examples}
\begin{document}
First we attach the dat
<<br/>booth>>=
library(bernor)
data(booth)
attach(booth)
@
```
9/37

#### **Markdown syntax**

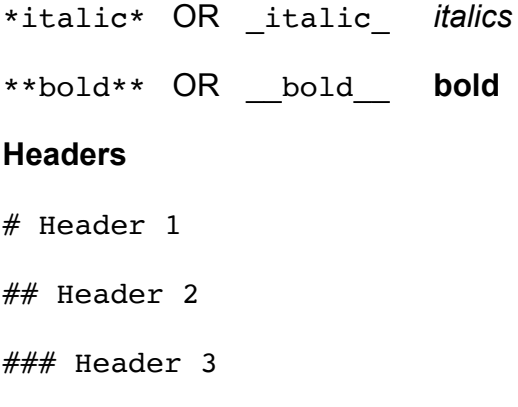

### **Markdown syntax**

Lists

#### **Unordered List**

- \* Item 1
- \* Item 2
	- \t \t \* Item 2a

(To achieve a subpoint, tab twice)

11/37

### **Markdown syntax**

Lists

#### **Ordered List**

- 1. Item 1
- 2. Item 2
- 3. Item 3
	- \t \t + Item 3a
	- $\setminus t$  + Item 3b

#### **Markdown syntax**

 $superscript^2$   $x^2$ ~~strikethrough~~ powerpoint **Horizontal Rule / Page Break** \*\*\*\*\*\* ------ **Blockquotes** A friend once said: > It's always better to give

> than to receive.

13/37

#### **Markdown syntax**

#### **Links**

http://example.com

[linked phrase](http://example.com)

#### **Images**

![](http://example.com/logo.png)

![optional caption text](figures/img.png)

```
<center><img src="img/clustering.png" height="370px" />
</center>
```
knitr::include\_graphics("img/knitr.png")

### **Markdown syntax**

#### **Tables**

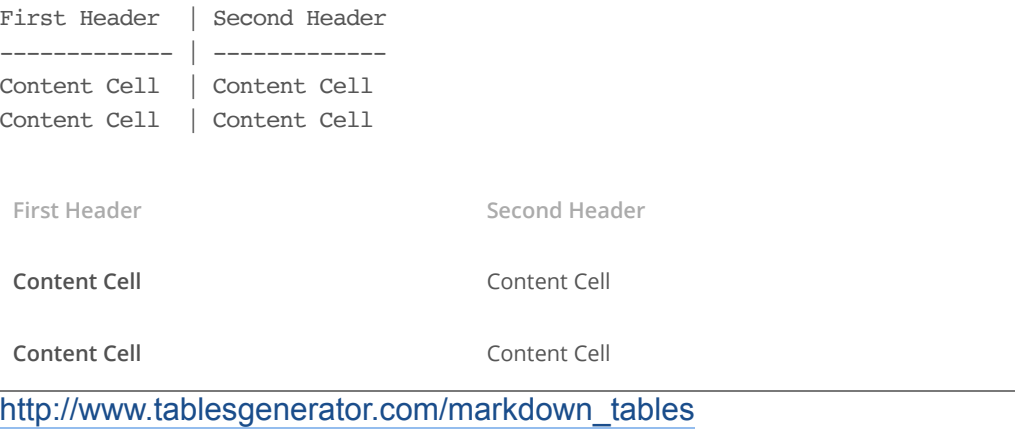

15/37

### **Creating R markdown document**

- Regular file with .Rmd extension **·**
- Use RStudio **·**

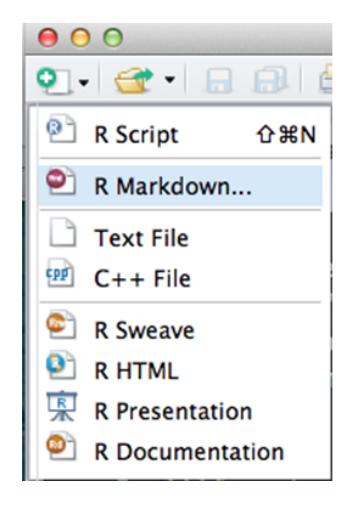

### **Creating R markdown document**

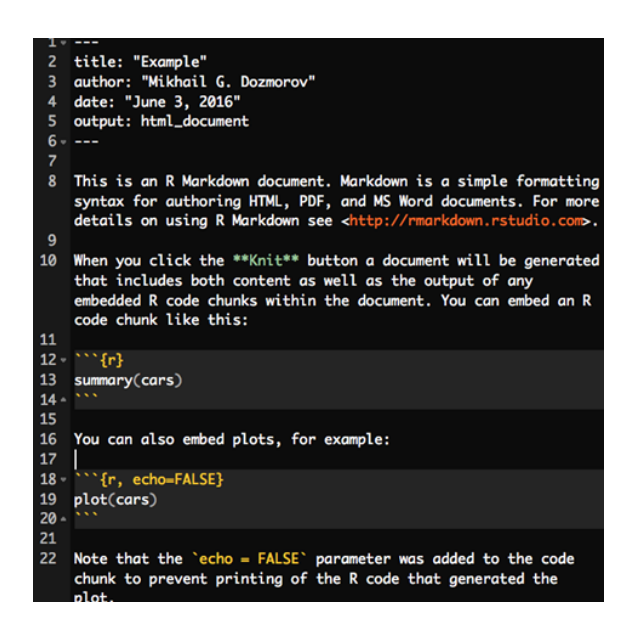

17/37

### **Mix and match HTML tags**

<font color="blue">Change the color of text</font>

<center>Center things</center>

```
<div style="font-size: small;">
Smaller font section
\langlediv>
```
### **YAML header (think settings)**

- YAML: YAML Ain't Markup Language **·**
- YAML is a simple text-based format for specifying data, like JSON

```
---
title: "Untitled"
author: "Your Name"
date: "Current date"
output: html_document
---
```
output is the critical part - it defines the output format. Can be pdf document Of word document

Comments # allowed - create a very detailed YAML header and comment out what's not needed

http://rmarkdown.rstudio.com/html\_document\_format.html

19/37

#### **R Markdown**

Code embedding

- **·** Chunks of code are labeled
- 1. with single backticks, `<code>`, rendered in a monospace font, nonexecutable. A simple code formatting option
- 2. with single backticks, ` r <code>`, for inline code. **r** indicates executable R code. Instead of hard coding numbers, the inline code allows evaluation of variables in real time.
- There are ` r paste(nrow(my\_data))` rows **·**
- The estimated correlation is ` r cor(x, y)` **·**

https://support.rstudio.com/hc/en-us/articles/205368677-R-Markdown-Dynamic-Documents-for-R

#### **Large code chunks**

**·** Marked with triple backticks

```
```{r chunk_name, eval=FALSE}
x = Inf +. Machine$xmin
x
\sim
```
- The chunk name is optional **·**
- By default, the code AND its output are displayed in the final report **·**

21/37

#### **Chunk options, comma-separated**

- echo=FALSE (Default: TRUE): hides the code, but not the **·** results/output.
- · results='hide' (Default: 'asis') hides the results/output. 'hold' hold all the output until the end of a chunk.
- eval=FALSE (Default: TRUE): disables code execution. **·**
- cache=TRUE (Default: FALSE): turn on caching of calculation-intensive chunk.
- fig.width=##, fig.height=##, fig.align="center": customize **·** the size of a figure generated by the code chunk

#### **Global chunk options**

Some options you would like to set globally, instead of typing them for **·** each chunk

```
```{r global options, eval=FALSE}
knitr::opts chunk$set(fig.width=12, fig.height=8, fig.path='Figs/',
                     echo=FALSE, warning=FALSE, message=FALSE)
\sim
```
- warning=FALSE and message=FALSE suppress any R warnings or **·** messages from being included in the final document
- **fig.path='Figs/' the figure files get placed in the Figs subdirectory.** (Default: not saved at all)

https://github.com/mdozmorov/MDmisc

23/37

#### **An example of R Markdown document**

• Stand-alone code chunk

{r libraries, echo=TRUE} library(ggplot2)

• Inline R code

There are ` r paste(length(LETTERS)) ` letters in English alphabet.

### **An example of R Markdown document, continued**

```{r count\_combinations, echo=TRUE} max number of combinations <- 5 count combinations <- list() for (i in 1:max\_number\_of\_combinations) { count combinations <- c(count combinations, ncol(combn(length(LETTERS), i))) }  $\sim$ 

A total of ` r paste(count\_combinations[[2]])` pairwise combinations of them can be selected. Or, ` r paste(count\_combinations[[3]]) ` combinations of three letters can be selected.

25/37

#### **Displaying data as tables**

**·** knither has built-in function to display a table

data(mtcars)

```
knitr::kable(head(mtcars))
```
**·** pander package allows more customization

pander::pander(head(mtcars))

**·** xtable package has even more options

xtable::xtable(head(mtcars))

**·** DT package, an R interface to the DataTables library

```
DT::datatable(mtcars)
```
### **Creating the final report**

**·** Markdown documents \*.md can be converted to HTML using

markdown::markdownToHTML('markdown\_example.md', 'markdown example.html')

**·** Another option is to use:

rmarkdown::render('markdown\_example.md')

At the backend it uses pandoc command line tool, installed with Rstudio http://pandoc.org/

27/37

### **Creating the final report: KnitR**

- KnitR: a package for dynamic report generation written in R Markdown. PDF, HTML, DOCX output. Developed in 2012
- Available at: https://github.com/yihui/knitr **·**

Options

Available for installation from CRAN, using: **·** install.packages('knitr', dependencies = TRUE)

Hooks

Home

Patterns Demos

#### knitr

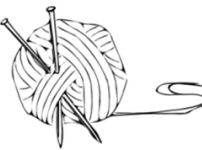

Elegant, flexible and fast dynamic report generation with R

Objects

### **Creating the final report**

- Rstudio: one button **·**
- knit2html(), knit2pdf **·**

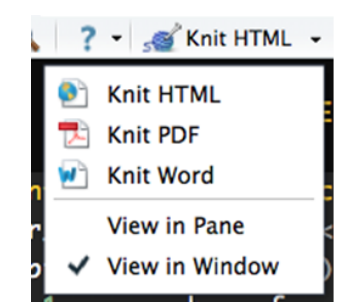

**Note**: KnitR compiles the document in an R environment separate from **·** yours (think Makefile). Do not use **./Rprofile** file.

29/37

#### **R Markdown best practices**

- At the beginning, include a code chunk named libraries, and load all **·** the packages in this chunk. Generally, it is good to load dplyr and pander packages by default.
- **·** Include a settings code chunk, add any cutoff variables or boolean switches that control the behavior of the main code base.
- e.g. pval\_adj\_cutoff <- 0.1 # Cutoff for FDR-adjusted **·** filtering
- An important settings affecting data.frame behavior to include is **·** stringsAsFactors = FALSE
- set.seed(12345): initialize random number generator **·**

#### **R Markdown best practices**

```
At the end of the document, include session information: outputs all
·
  packages/versions used
   {r session_info, results='hide', message=FALSE}
  library("dplyr")
## Warning: package 'dplyr' was built under R version 3.4.1
```{r session info, results='hide', message=FALSE}
library("pander")
diagnostics <- devtools::session info()
platform <- data.frame(diagnostics$platform %>% unlist, stringsAsFactors = FALSE)
colnames(platform) <- c("description")
pander(platform)
packages <- as.data.frame(diagnostics$packages)
pander(packages[ packages$`*` == "*", ])
\ddot{\phantom{0}}
```
31/37

# **Bibliography**

#### **BibTex**

@article{Berkum:2010aa,

```
Abstract = {The three-dimensional folding of chromosomes \ldots},
Author = {van Berkum, Nynke L and Lieberman-Aiden, Erez and Williams, Louise andDate-Added = {2016-10-08} 14:26:23 +0000},
Date-Modified = {2016-10-08} 14:26:23 +0000},
Doi = \{10.3791/1869\},Journal = \{J \text{Vis Exp}\}\,Journal-Full = {Journal of visualized experiments : JoVE},
Mesh = {Chromosome Positioning; Chromosomes; DNA; Genomics; Nucleic Acid Conform
Number = {39},
Pmc = {PMC3149993},
Pmid = {20461051},
Pst = {epublish},
Title = \{Hi-C: a method to study the three-dimensional architecture of genomes\},
Year = {2010},
Bdsk-Url-1 = {http://dx.doi.org/10.3791/1869}}
```
33/37

#### **BibTex managers**

- JabRef for Windows, http://www.jabref.org/ **·**
- BibDesk for Mac, http://bibdesk.sourceforge.net/ **·**

Save references in .bib text file

#### **BibTex and RMarkdown**

#### Add to YAML header

bibliography: 3D\_refs.bib

#### Insert into RMarkdown as

The 3D structure of the human genome has proven to be highly organized [@Dixon:2012aa; @Rao:2014aa]. This organization starts from distinct chromosome territories [@Cremer:2010aa], following by topologically associated domains (TADs) [@Dixon:2012aa; @Jackson:1998aa; @Ma:1998aa; @Nora:2012aa; @Sexton:20 smaller "sub-TADs" [@Phillips-Cremins:2013aa; @Rao:2014aa] and, on the most local level, individual regions of interacting chromatin [@Rao:2014aa; @Dowen:2

35/37

#### **Format your BibTex references**

#### Add to YAML header

csl: genomebiology.csl

Get more styles at https://www.zotero.org/styles

#### **Format your Word output**

- If knitting into Word output, you may want to have fonts, headers, margins other than default.
- Create a Word document with the desired formatting. Change font **·** styles by right-clicking on the font (e.g., "Normal") and select "Modify"
- Include it into YAML header

```
output:
 word_document:
   reference_docx: styles.doc/NIH_grant_style.docx
```
https://github.com/mdozmorov/presentations/tree/master/ioslides\_template

37/37